Version 1.1 May 2012

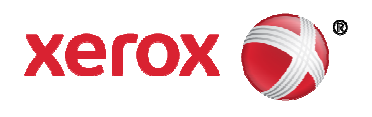

# Xerox® D95/D110/D125 Copier/Printer PDL Reference Guide

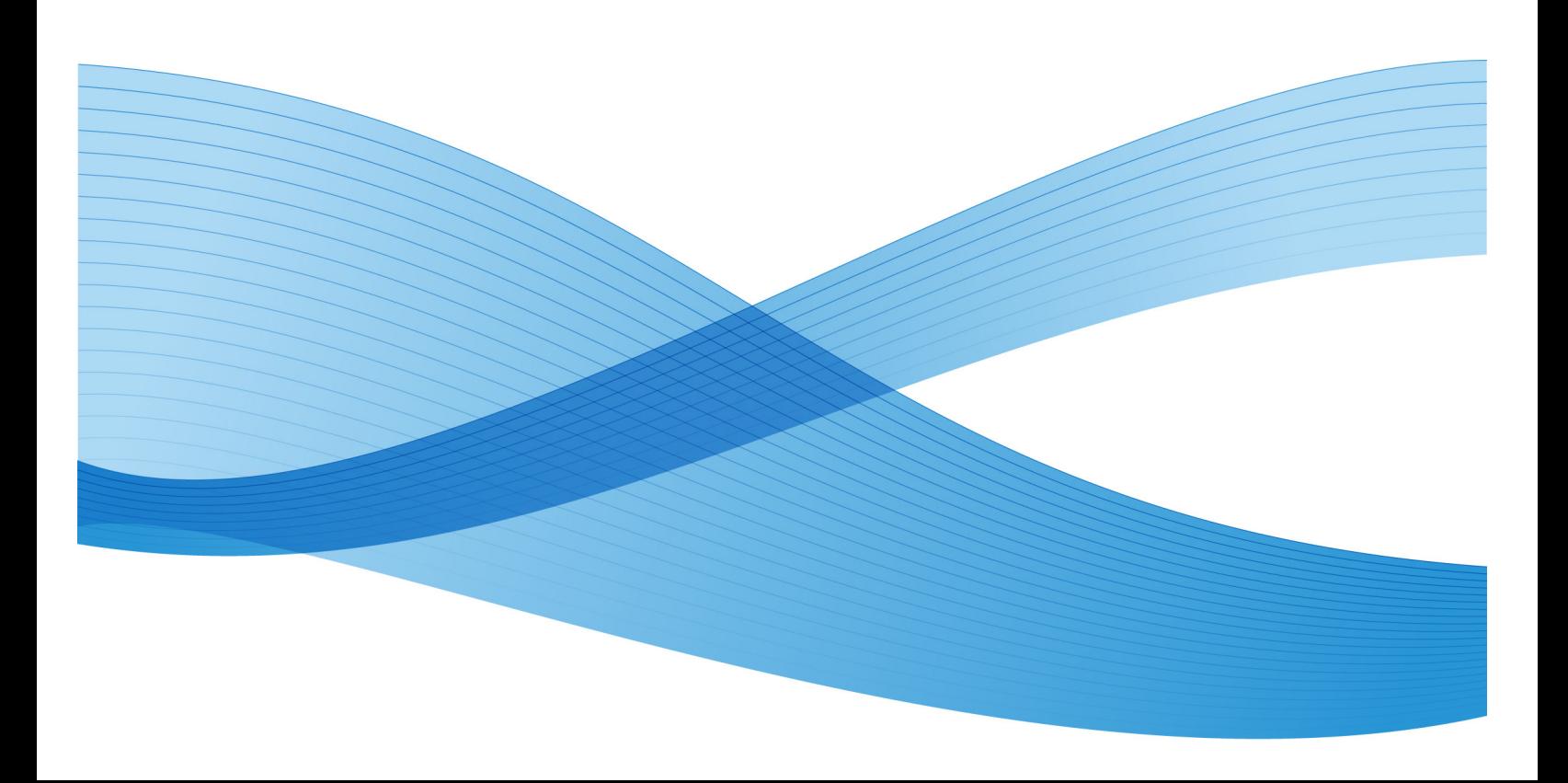

©2012 Xerox Corporation. All rights reserved. XEROX® and XEROX and Design® are trademarks of the Xerox Corporation in the United States and/or other countries.

Adobe® and PostScript® are either registered trademarks or trademarks of Adobe Systems Incorporated in the United States and/or other countries.

BR1460

### **Table of Contents**

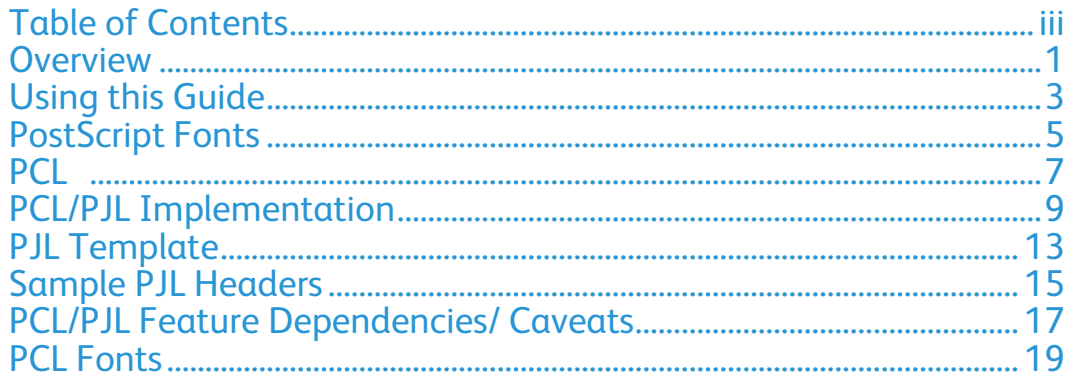

### **Overview**

1

This document enables you to access the extended features of the D95/D110/D125 and in environments that do not have a custom driver.

**NOTE:** Some of the commands and syntax used in this document requires some familiarity with either PostScript® (PS) or Printer Command Language (PCL).

This document provides the Printer Description Language (PDL) commands and syntax for each feature. The following items are also included:

- A PS table that describes the PS features the Copier/Printer supports and the syntax to use the feature.
- ・ A PCL tables that describes the PCL features the Copier/Printer supports and the syntax to use the feature.

This document is not intended to be a complete PS or PCL reference manual. It is a guide for using the PS and PCL commands with Copier/Printer.

Refer to these additional reference materials PostScript Language Reference Manual, Third Edition, ISBN 0-201-38922-8, PCL5 Printer Language Technical Reference Manual, Hewlett-Packard Manual and Printer Job Language Technical Reference Manual, Hewlett-Packard Manual.

# Using this Guide

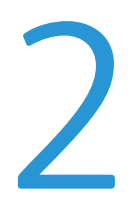

- 1. Search the Feature Table to determine whether the feature you wish to use is supported.
- 2. Verify that the feature is supported by the platform. For example, the Copier/Printer must have the Finisher option installed to use stapling commands.
- 3. Following across the table to find the syntax listed for the PDL examples shown. Read the Dependencies/Caveats section.

### PostScript Fonts

The following PS fonts are resident with Adobe® interpreter:

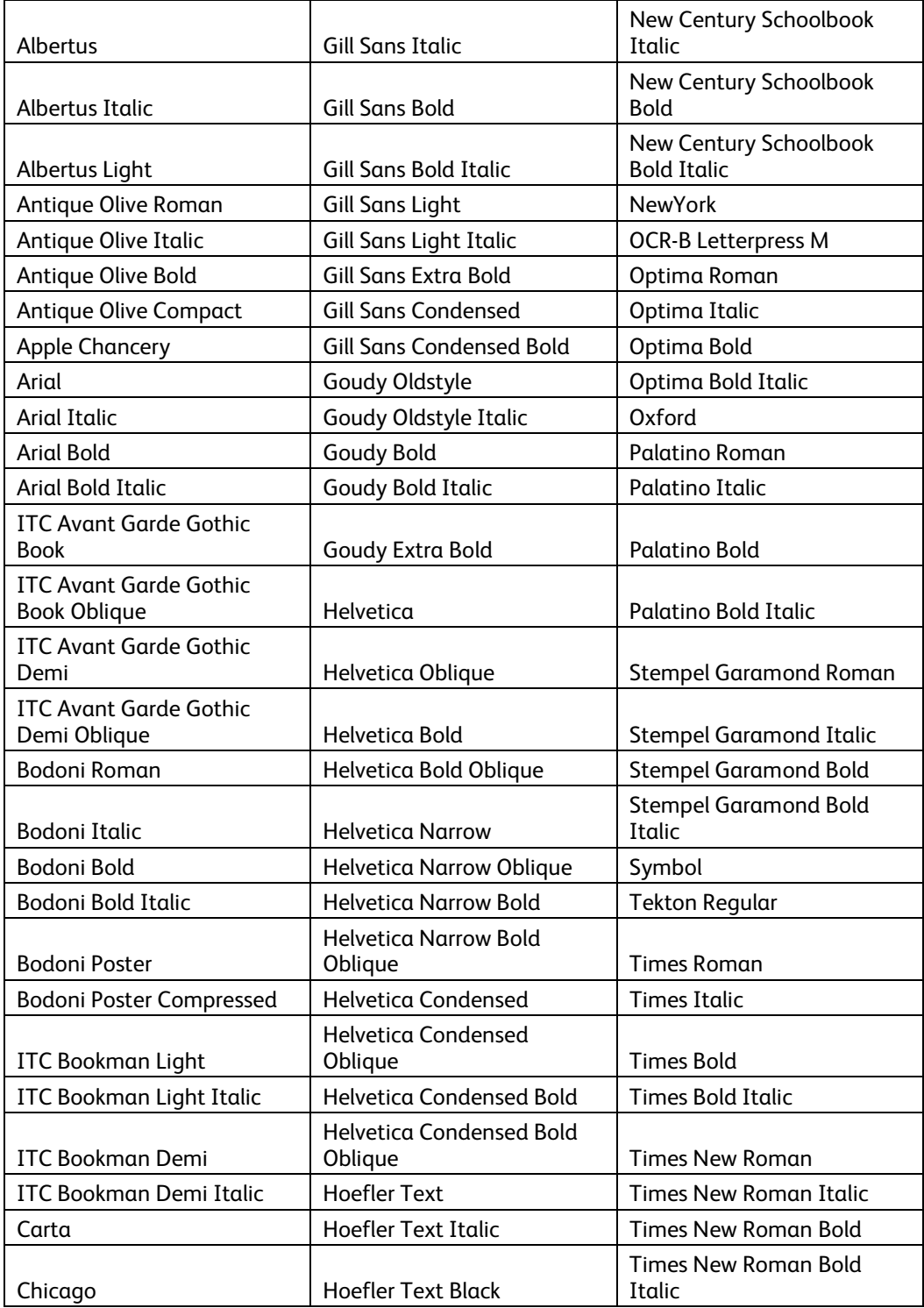

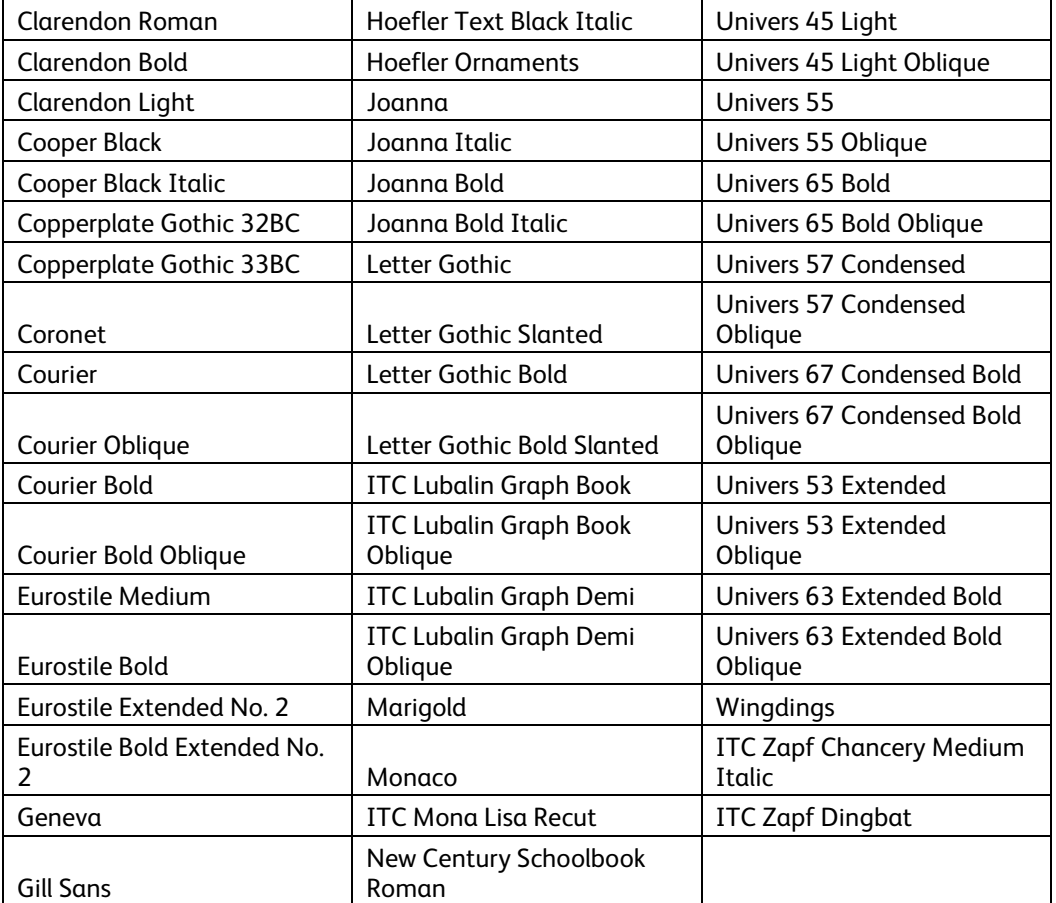

# PCL

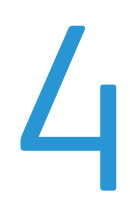

This Copier/Printer supports PCL5e and PCL XL Color emulations that enable the features listed in the following table:

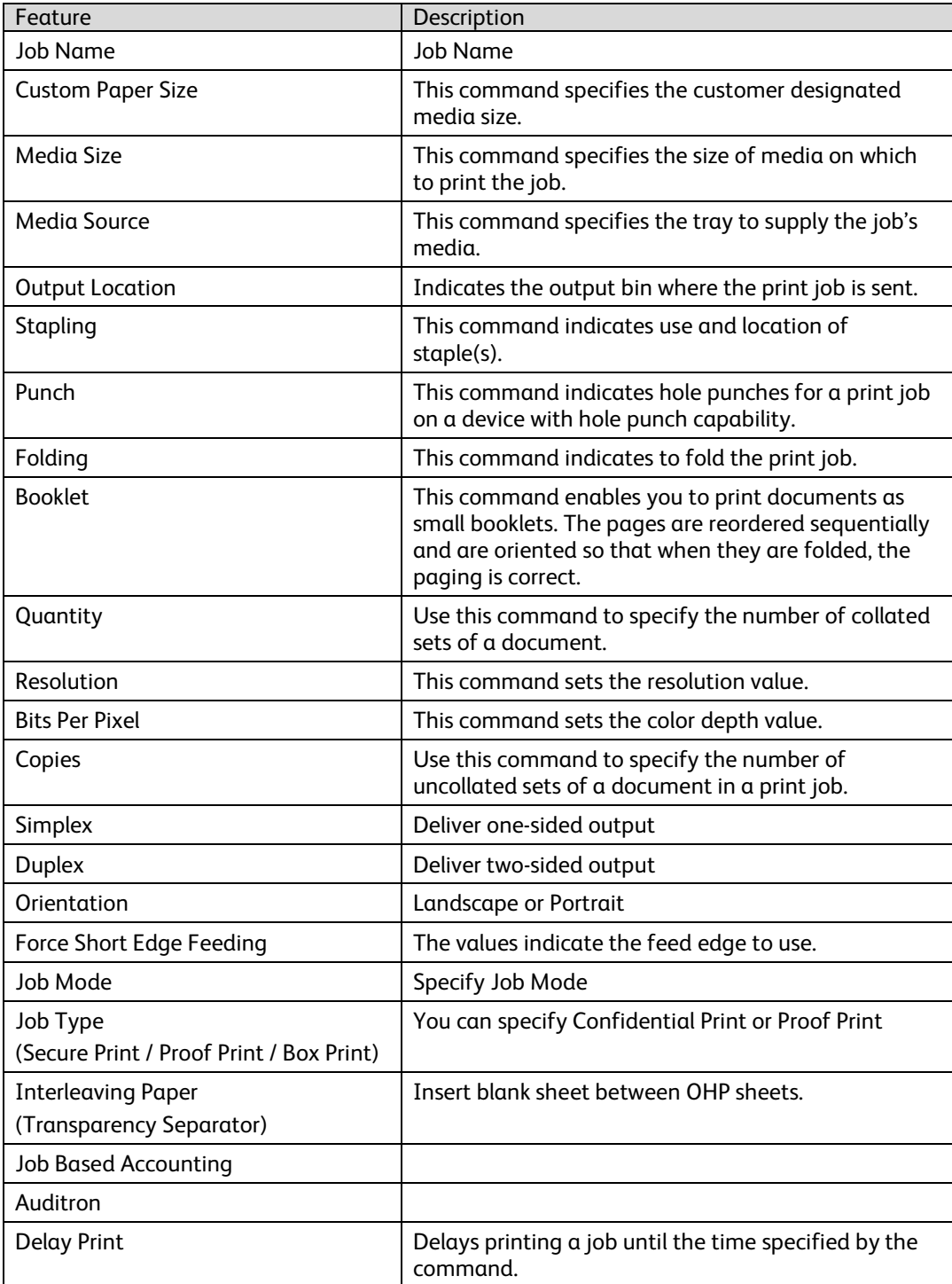

# 5

### PCL/PJL Implementation

This section describes the PCL commands for specific features. This table lists each feature and the PCL syntax that is required to use the feature. Following this table are examples of how to use these commands and what the PCL file looks like.

Refer to these reference materials: PCL5 Printer Language Technical Reference Manual and Printer Job Language Technical Reference Manual, Hewlett-Packard Manual.

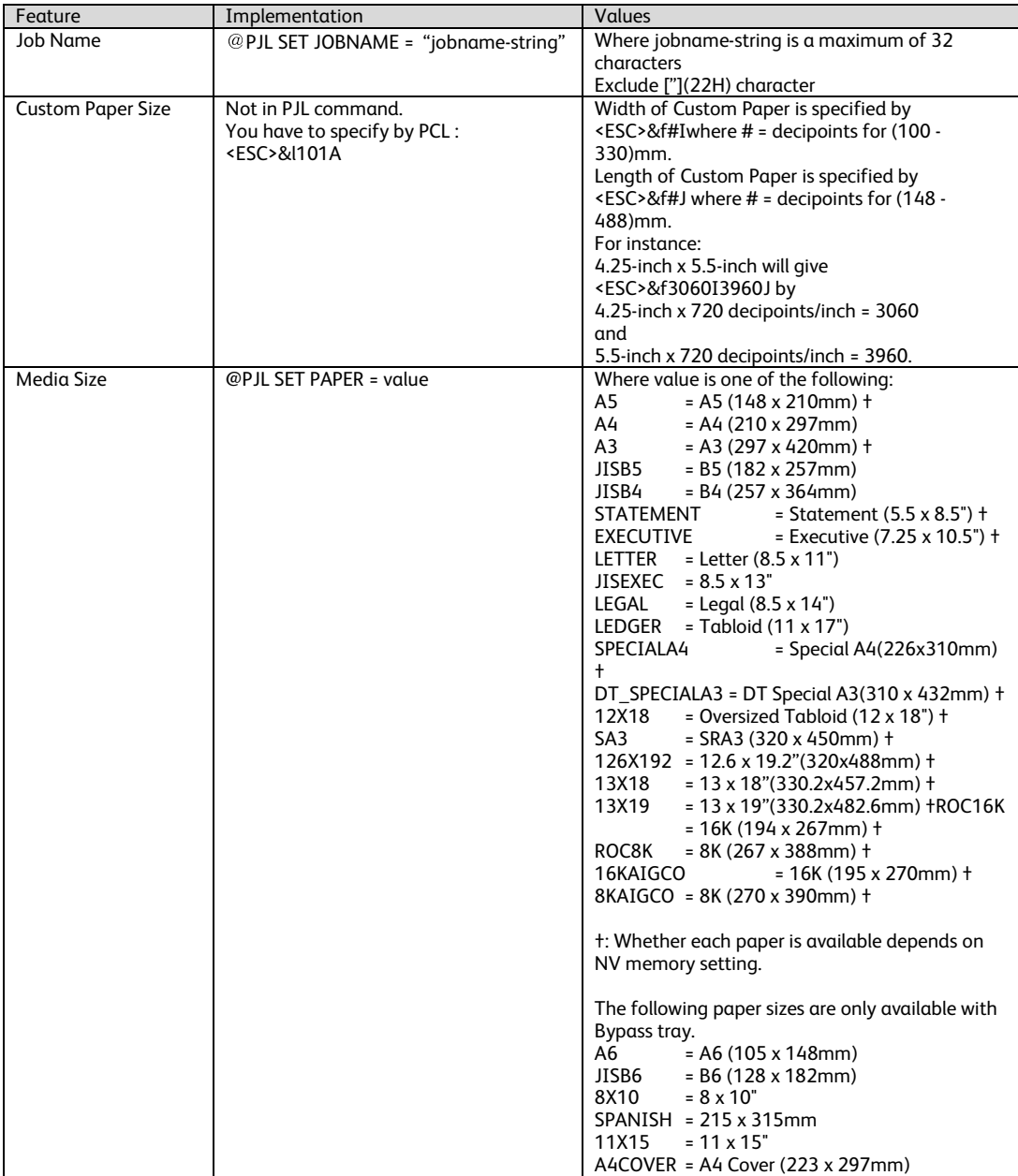

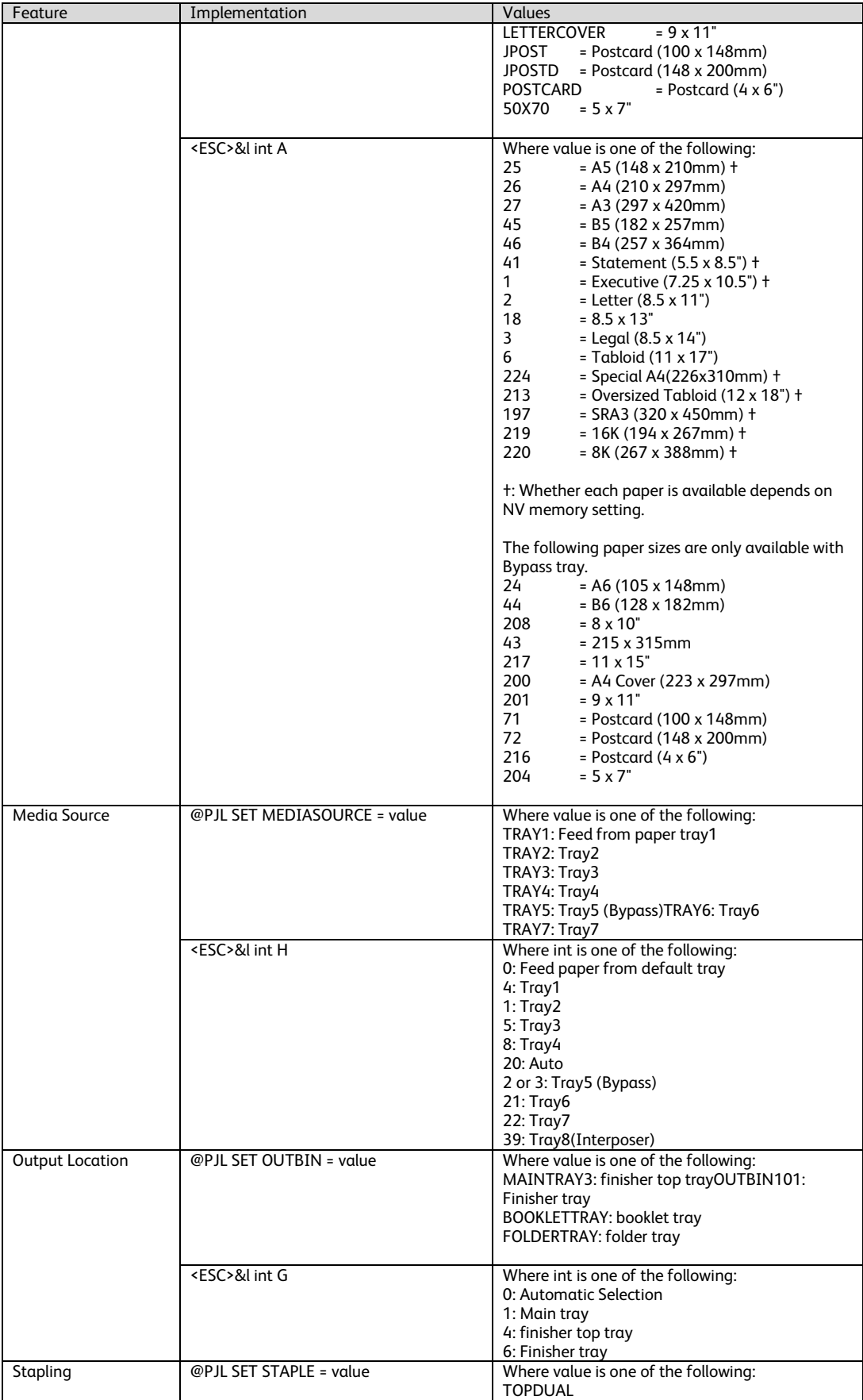

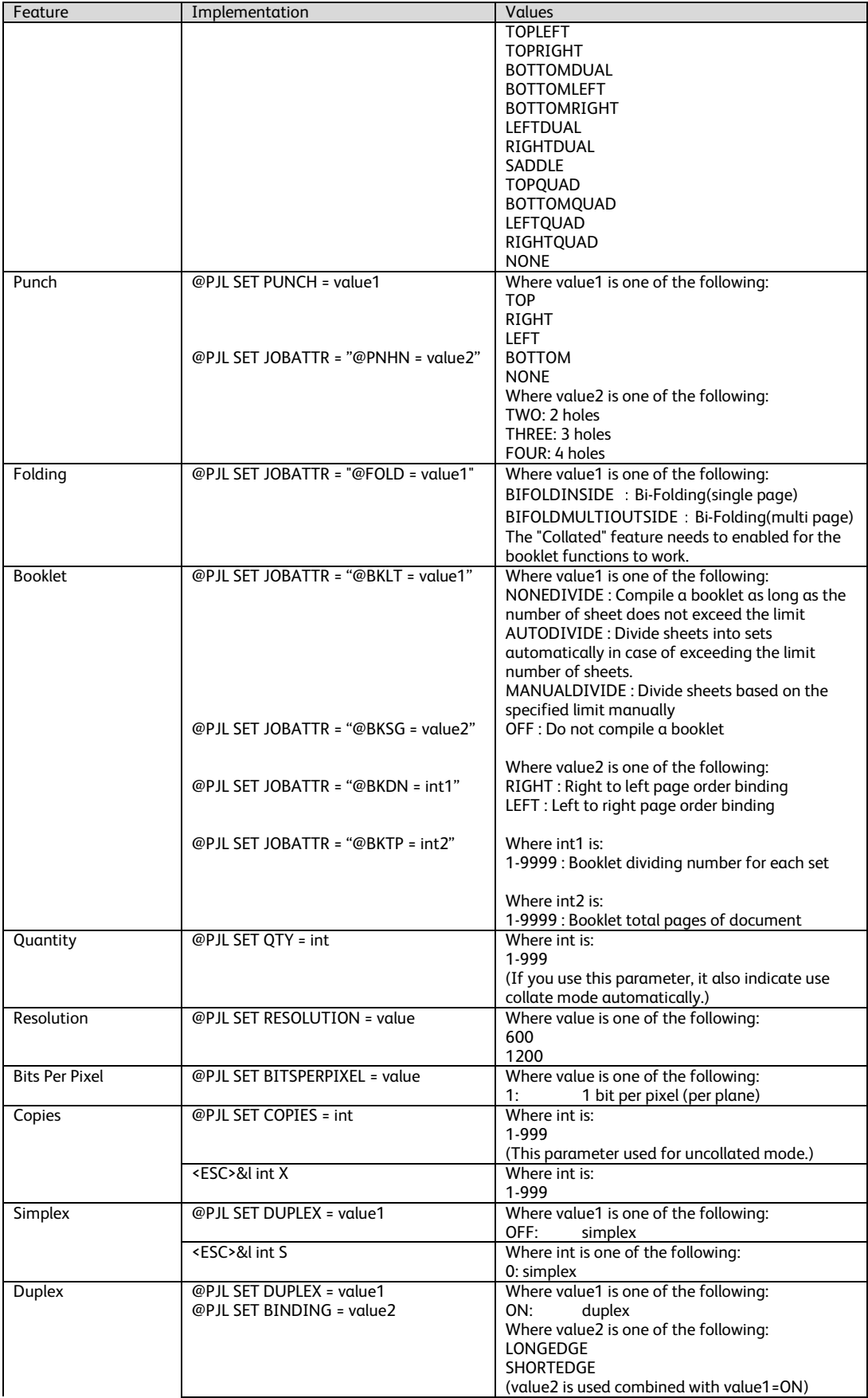

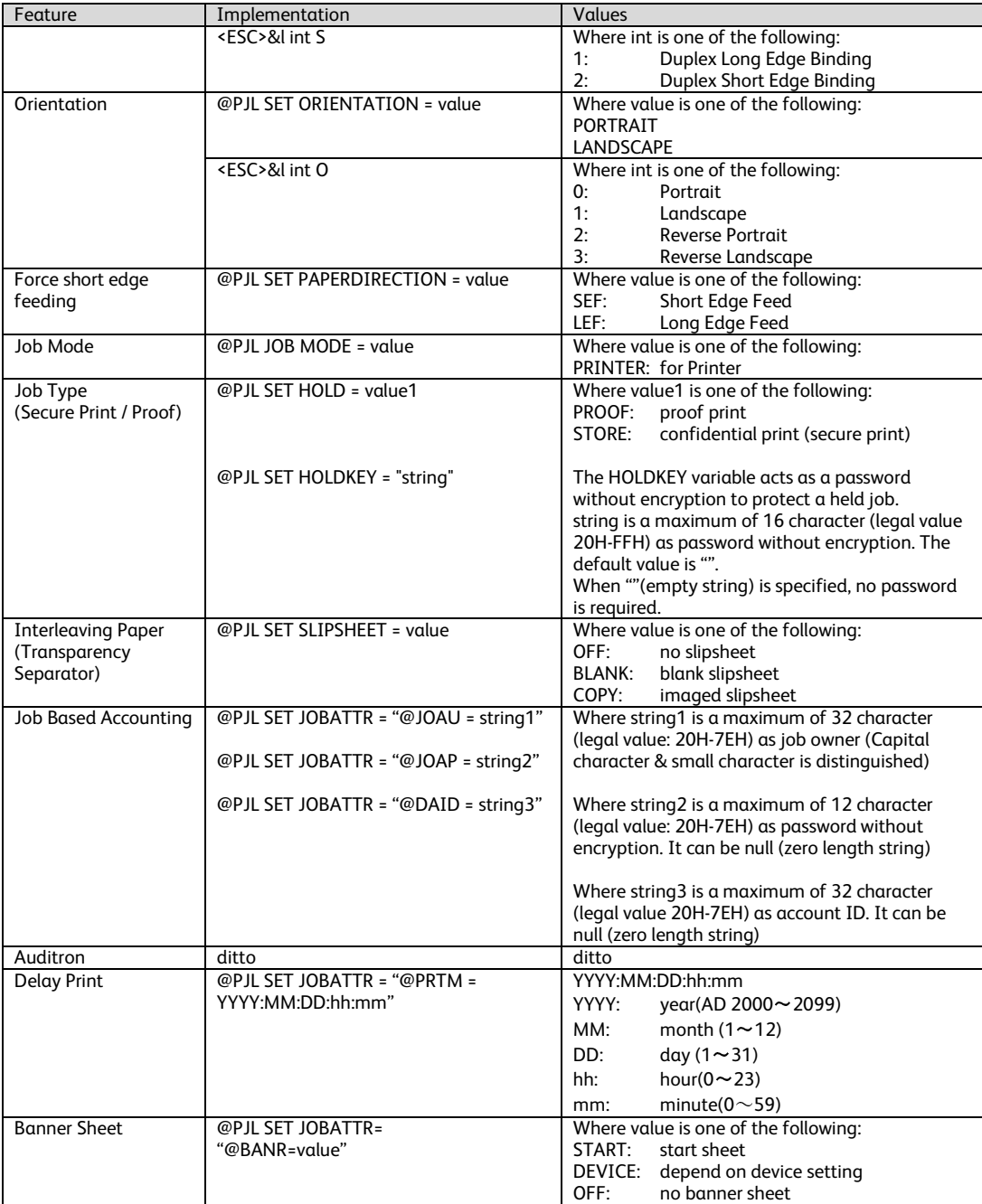

# PJL Template

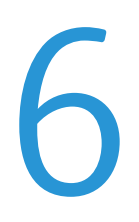

This section illustrates a standard PJL template that is used to access general print features as well as Copier/Printer Product specific features. This template lists each feature and the syntax, both PCL commands and PJL, required to use these features. The next section of this document contains other examples of how to use these commands.

#### **Section 1 (Opening Command, Required for all files)**

<ESC>%-12345X@PJL JOB MODE=PRINTER

**Section 2 (PJL Set Commands)** 

@PJL SET RESOLUTION=600 @PJL SET COPIES=1

**Section 3 (PCL Code used to invoke PCL Language)**  @PJL ENTER LANGUAGE=PCL

**Section 4 (PCL Data Stream or ASCII Document inserted here for Options such as selection Different Fonts, Simplex, Duplex, etc.)**  ,,,,,,,,,,

**Section 5 (Closing Command, Required at end of Document)**  <ESC>%-12345X@PJL EOJ

### Sample PJL Headers

7

#### **Example 1 Simple Print**

<ESC>%-12345X@PJL JOB MODE=PRINTER<CR><LF> @PJL COMMENT Beginning PCL Job<CR><LF> @PJL SET OUTBIN=MAINTRAY<CR><LF> @PJL SET QTY=1<CR><LF> @PJL SET RESOLUTION=600<CR><LF> @PJL SET JOBATTR="@JOAU=Nagaoka" <CR><LF>

#### **Example 2 Finishing Options (Stapling)**

<ESC>%-12345X@PJL JOB MODE=PRINTER<CR><LF> @PJL SET OUTBIN=OUTBIN101<CR><LF> @PJL SET FINISH=ON<CR><LF> @PJL SET STAPLE=TOPLEFT<CR><LF>

#### **Example 3 Finishing Options (Punch)**

<ESC>%-12345X@PJL JOB MODE=PRINTER<CR><LF> @PJL SET OUTBIN=OUTPIN101<CR><LF> PJL SET FINISH=ON<CR><LF> @PJL SET PUNCH=LEFT<CR><LF> @PJL SET JOBATTR="@PNHN=TWO"<CR><LF>

#### **Example 4 Finishing Options (Saddle stapling and folding)**

*It is an example of division in every 5 sheets.* 

<ESC>%-12345X@PJL JOB MODE=PRINTER<CR><LF> @PJL SET OUTBIN=BOOKLETTRAY<CR><LF> @PJL SET FINISH=ON<CR><LF> @PJL SET STAPLE=SADDLE<CR><LF> @PJL SET JOBATTR="@FOLD=BIFOLDMULTIOUTSIDE"<CR><LF> @PJL SET JOBATTR="@BKLT=MANUALDIVIDE"<CR><LF> @PJL SET JOBATTR="@BKSG=LEFT"<CR><LF> @PJL SET JOBATTR="@BKDN=5"<CR><LF>

#### **Example 5 Finishing Options (Bi-Folding(multi page))**

*It is an example of division in every 5 sheets.* 

<ESC>%-12345X@PJL JOB MODE=PRINTER<CR><LF> @PJL SET OUTBIN=BOOKLETTRAY<CR><LF> @PJL SET FINISH=NONE<CR><LF> @PJL SET STAPLE=NONE <CR><LF> @PJL SET JOBATTR="@FOLD=BIFOLDMULTIOUTSIDE"<CR><LF> @PJL SET JOBATTR="@BKLT=MANUALDIVIDE"<CR><LF> @PJL SET JOBATTR="@BKSG=LEFT"<CR><LF> @PJL SET JOBATTR="@BKDN=5"<CR><LF>

#### @PJL SET QTY=1<CR><LF>

#### **Example 6 Finishing Options (Bi-Folding(single page))**

```
<ESC>%-12345X@PJL JOB MODE=PRINTER<CR><LF> 
@PJL SET OUTBIN=BOOKLETTRAY<CR><LF> 
@PJL SET FINISH=NONE<CR><LF> 
@PJL SET STAPLE=NONE <CR><LF> 
@PJL SET JOBATTR="@FOLD=BIFOLDINSIDE"<CR><LF> 
@PJL SET JOBATTR="@BKSG=LEFT"<CR><LF>
```
#### **Example 7 Proof Print**

<ESC>%-12345X@PJL JOB MODE=PRINTER<CR><LF> @PJL SET HOLD=PROOF <CR><LF> @PJL SET USERNAME="John" <CR><LF> @PJL SET JOBNAME="Job1" <CR><LF>

#### **Example 8 Confidential (Secure) Print without encryption**

*Password: 1234* 

<ESC>%-12345X@PJL JOB MODE=PRINTER<CR><LF> @PJL SET HOLD=STORE <CR><LF> @PJL SET HOLDKEY="1234"<CR><LF> @PJL SET USERNAME="John" <CR><LF> @PJL SET JOBNAME="Job1" <CR><LF>

#### **Example 9 Banner Sheet**

*banner : start sheet* 

@PJL SET JOBATTR="@BANR=START"<CR><LF> @PJL SET JOBATTR="@BCMT=Banner Comment String"<CR><LF>

#### **Example 10 Job Based Accounting & Auditron**

*userID:Patricia, Password: none, accountID: none* 

<ESC>%-12345X@PJL JOB MODE=PRINTER<CR><LF> @PJL SET JOBATTR="@JOAU=Patricia"<CR><LF> @PJL SET JOBATTR="@JOAP="<CR><LF> @PJL SET JOBATTR="@DAID="<CR><LF>

### PCL/PJL Feature Dependencies/ Caveats

All PJL commands must be in the first 2,500 bytes of the job.

To combine printer escape commands (not including PJL commands):

The first two characters after the <esc> MUST be the same.

All alpha characters MUST be lowercase, except the final terminating character.

The commands are read left to right. Combine commands in the order you wish them to execute.

For example, combine print 5 copies (<ESC>&|5X) and use letter size (<ESC>&|2A) as <ESC>&|5x2A.

In case of duplicate commands, the last one requested takes precedence.

The @PJL SET COPIES takes precedence over the PCL Escape Command (<ESC>& | int X>) to set copies. In general, a PJL command takes precedence over a PCL command.

Valid media sizes for duplexing are between 139.7 x 182.0mm and 330.0 x 488.0mm.

Valid media sizes for stapling include A4 (210 x 297mm), A3 (297 x 420mm), B5 (182 x 257mm), B4 (257 x 364mm), Executive (7.25 x 10.5"), 8 x 10", Letter (8.5 x 11"), 215 x 315mm, 8.5 x 13", Legal (8.5 x 14"), 11 x 15", Tabloid (11 x 17"), A4 Cover, 9 x 11", Special A4(226x310mm), 16K (194 x 267mm), 8K (267 x 388mm), 16K (195 x 270mm), 8K (270 x 390mm) for Finisher D.

8

### PCL Fonts

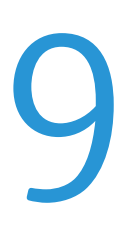

The following PCL fonts are resident.

Each of these commands references a 12-point font. If you wish to use any other point size, change the 12v to the desired size (.25 – 999.75).

The commands listed use the default symbol set, Roman-8. To change the symbol set, you include the alternate symbol set after the first <ESC> and before the second <ESC>. Use the line printer examples as a reference.

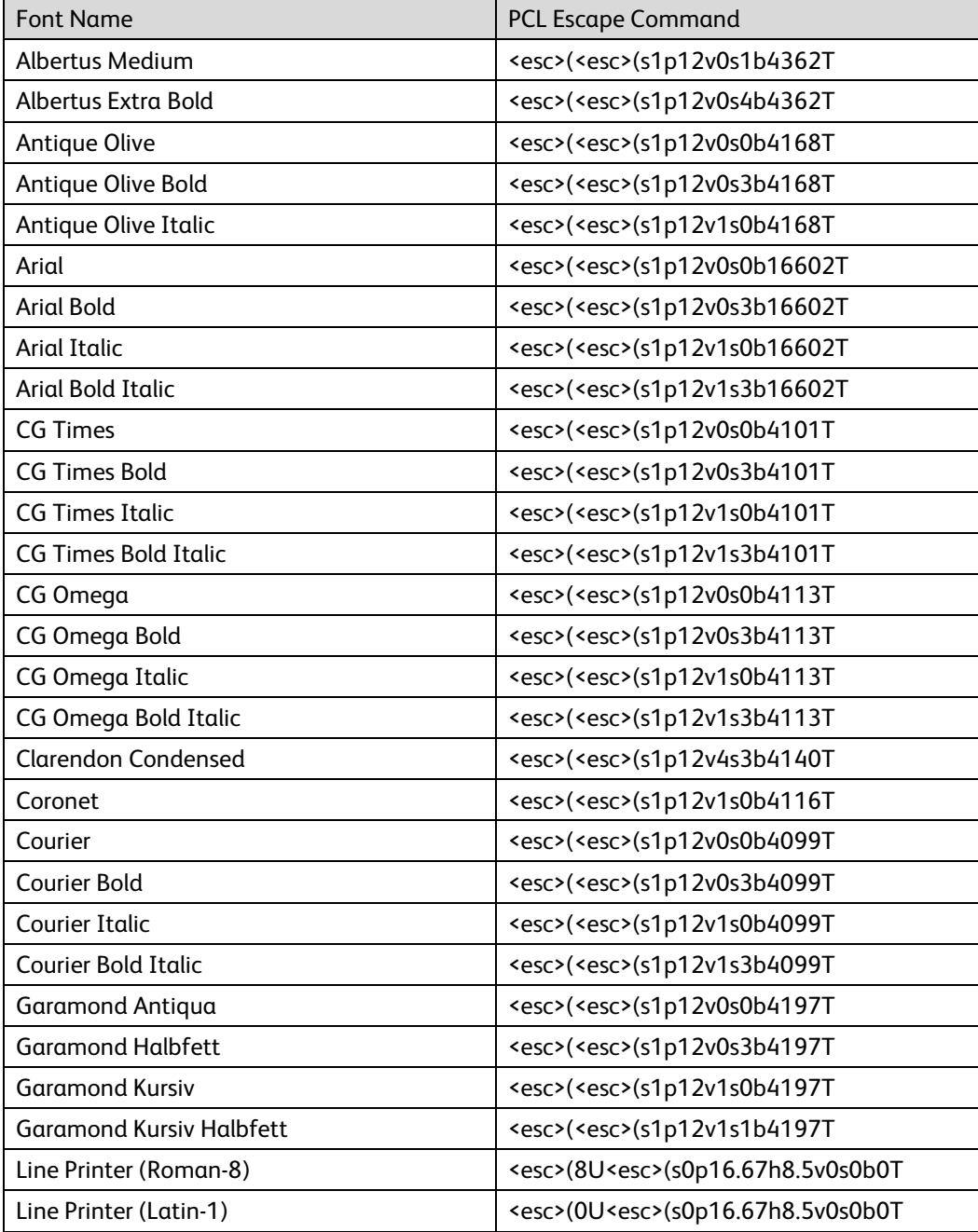

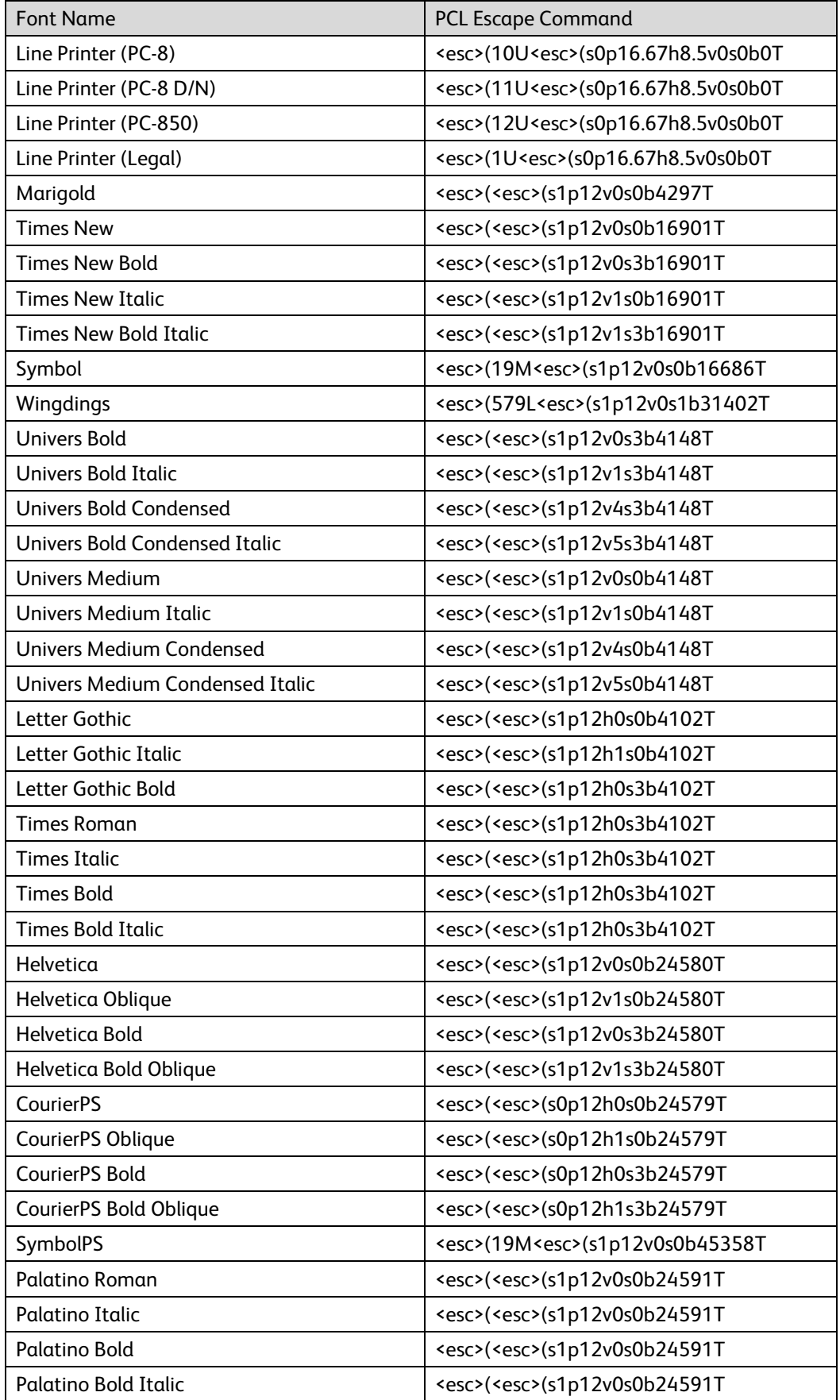

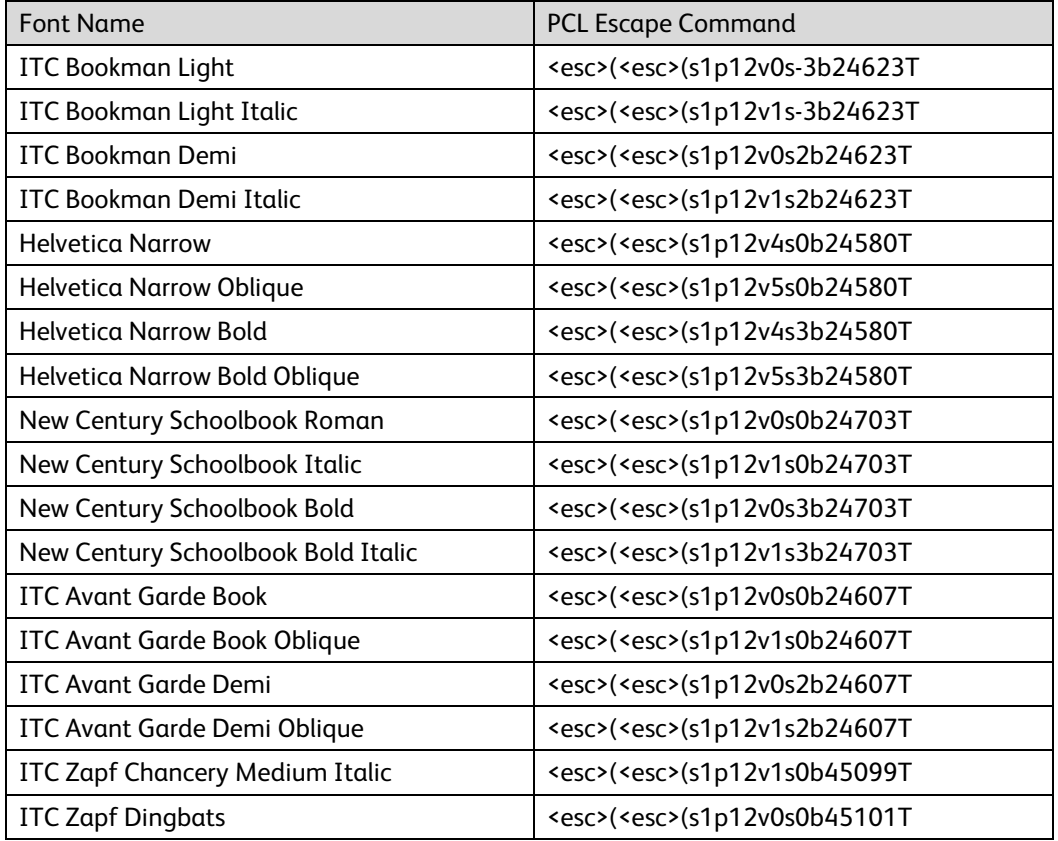